# **Course Information Management System**

### **Group 2**

David Chang Linda Chowdhury Oscar Fitinghoff Patrik Parberg Tomas Hansson

### **5. Design Details**

## **5.1 Class Responsibility Collaborator (CRC) Cards**

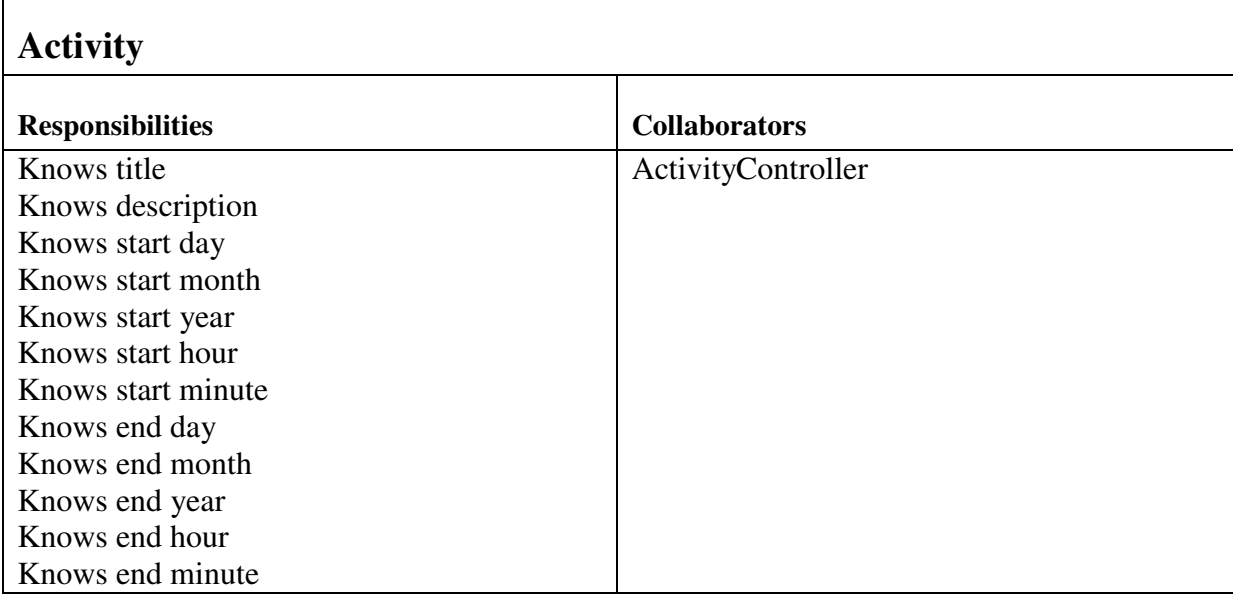

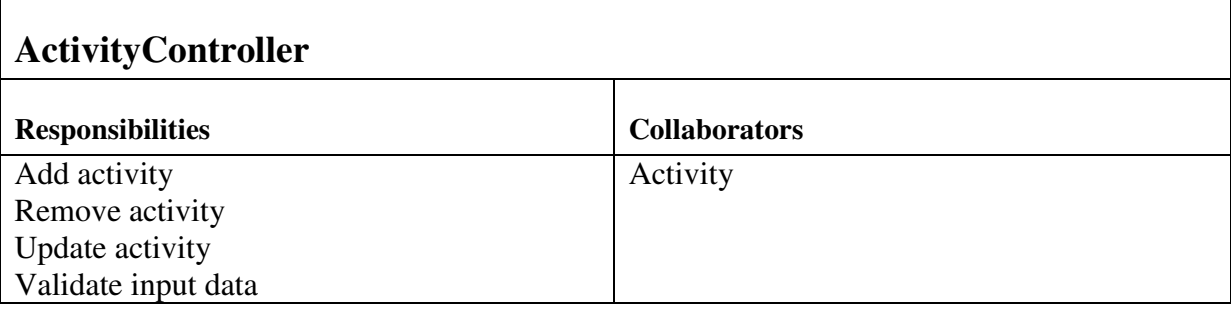

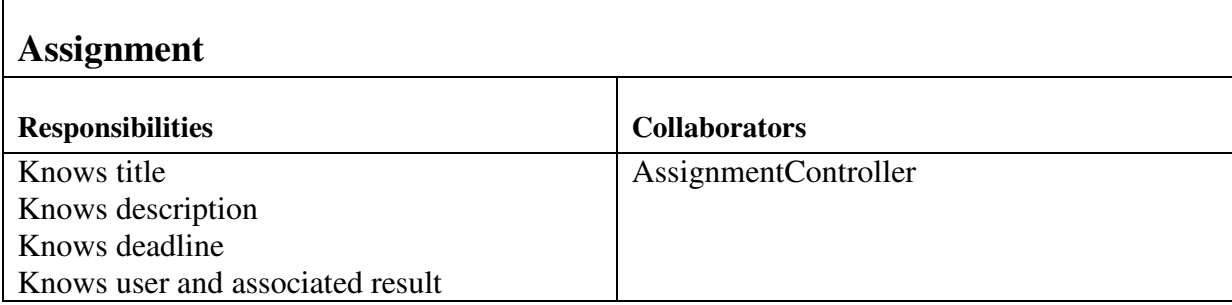

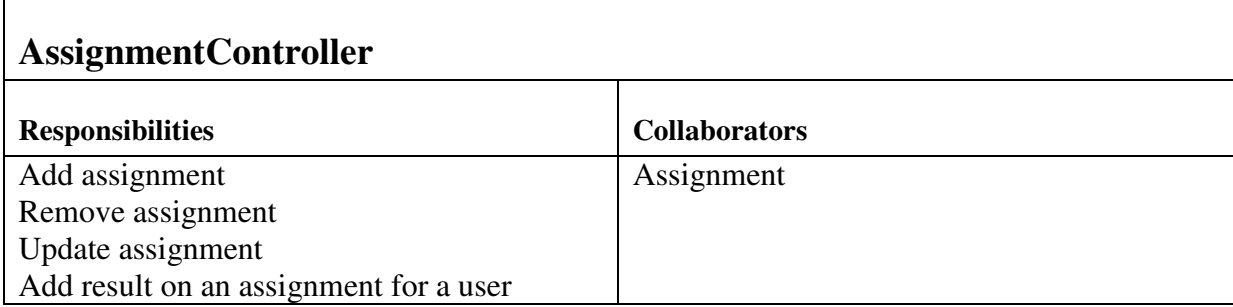

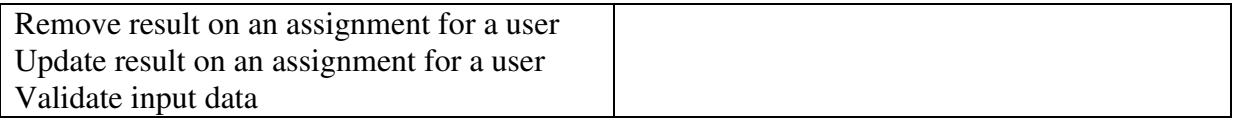

 $\overline{\mathbf{1}}$ 

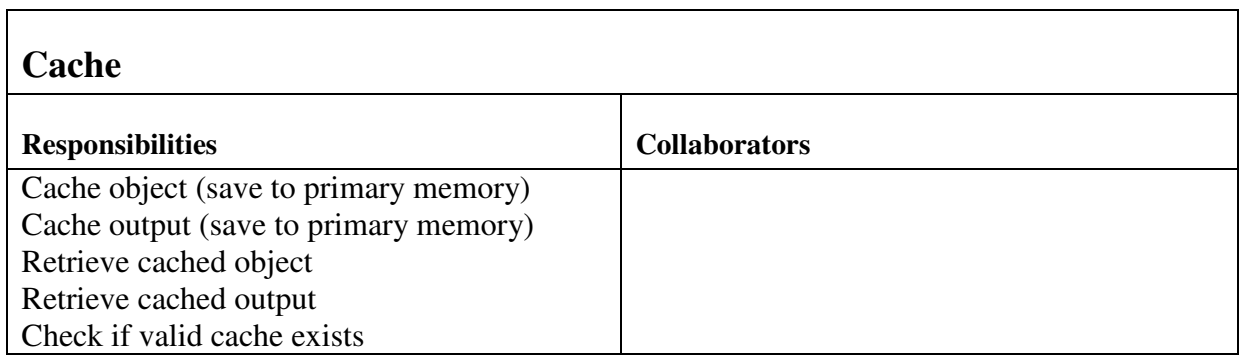

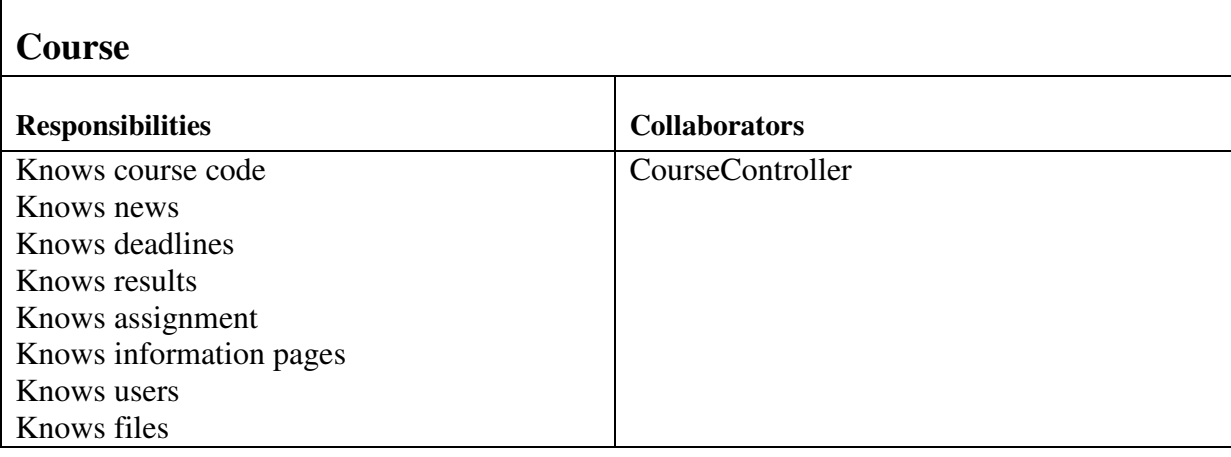

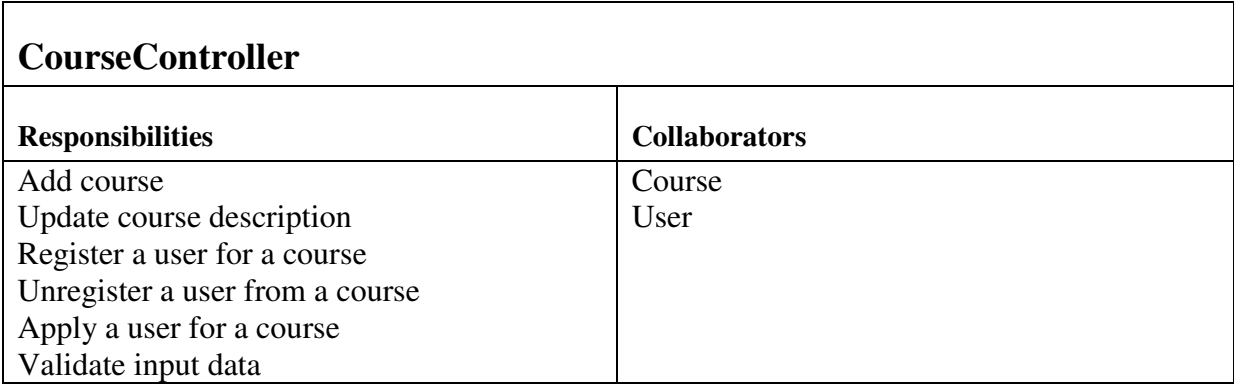

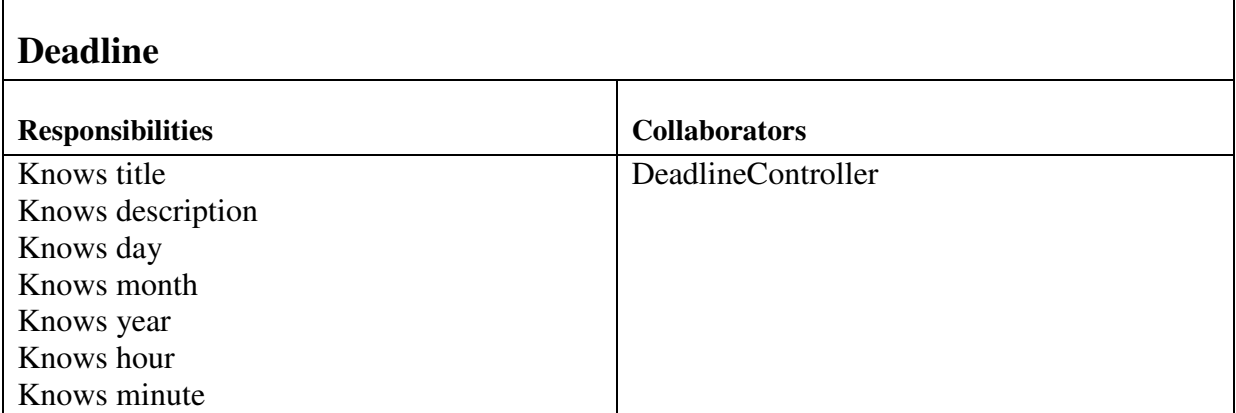

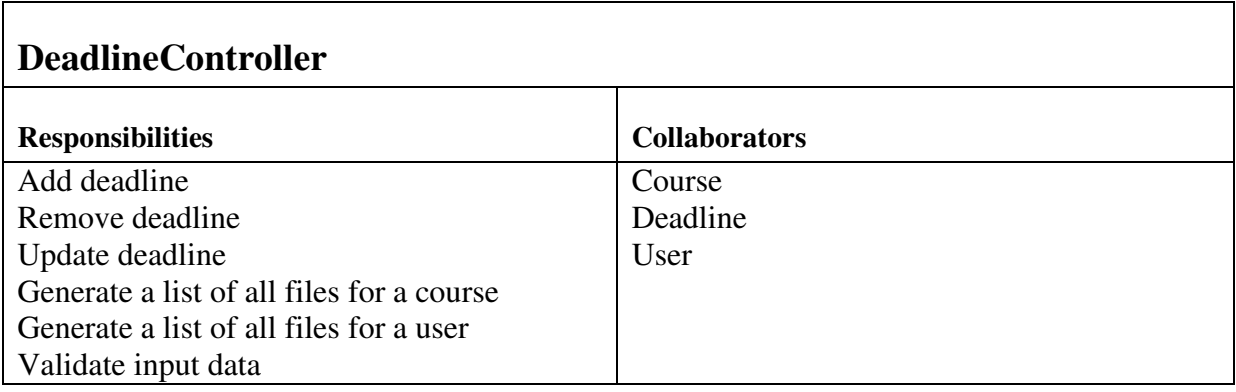

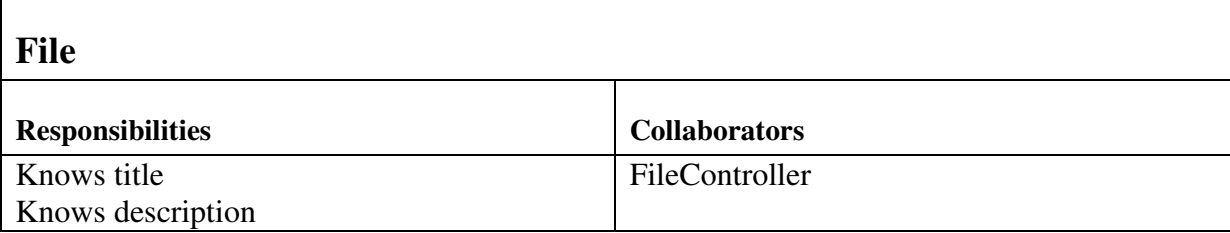

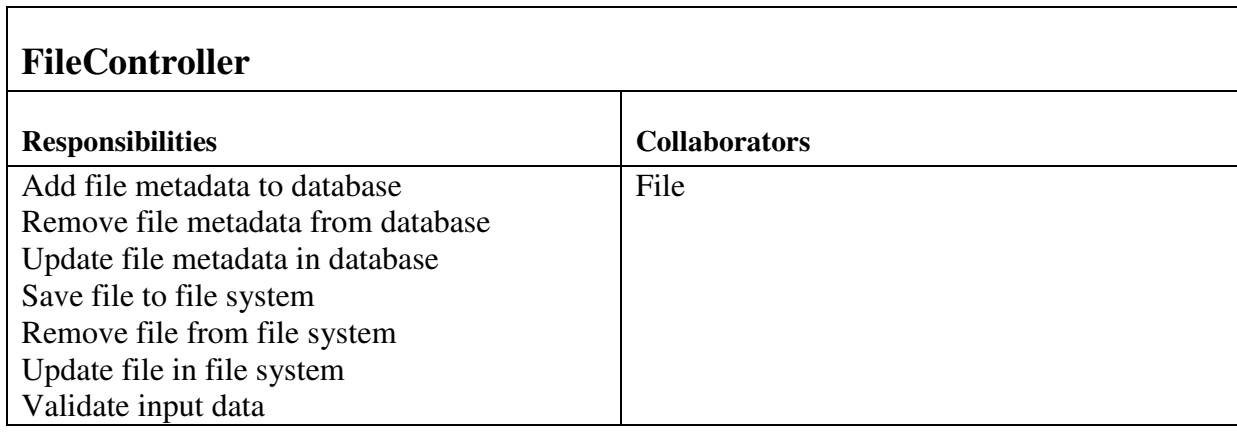

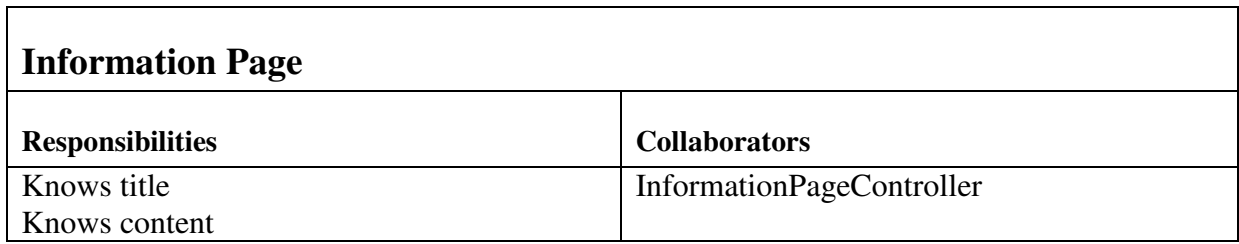

'n

٦

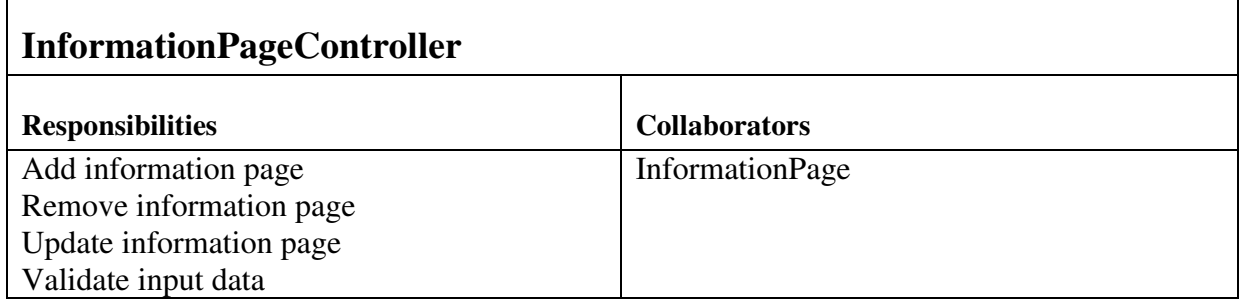

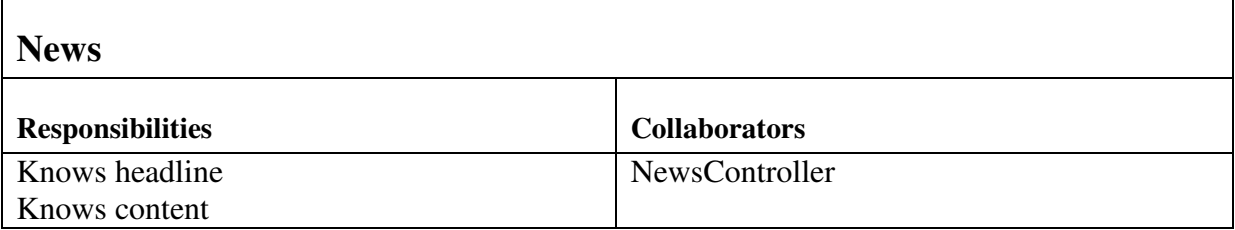

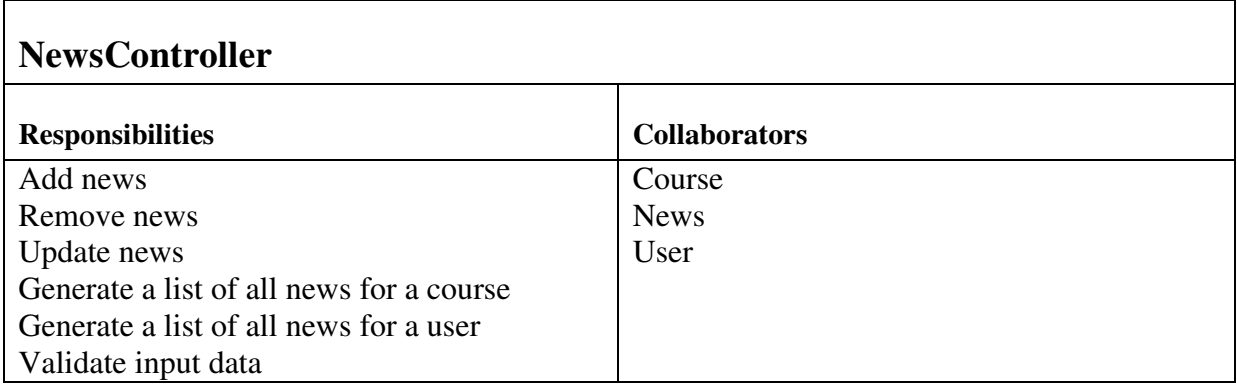

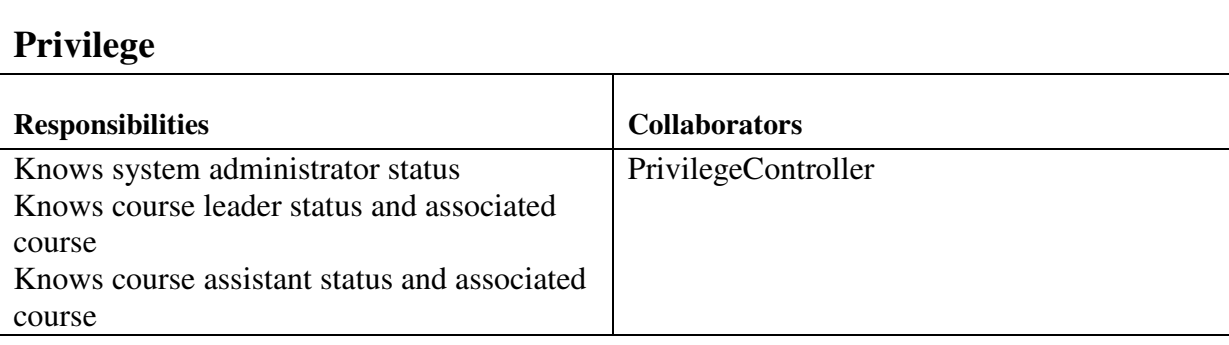

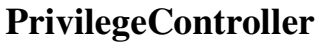

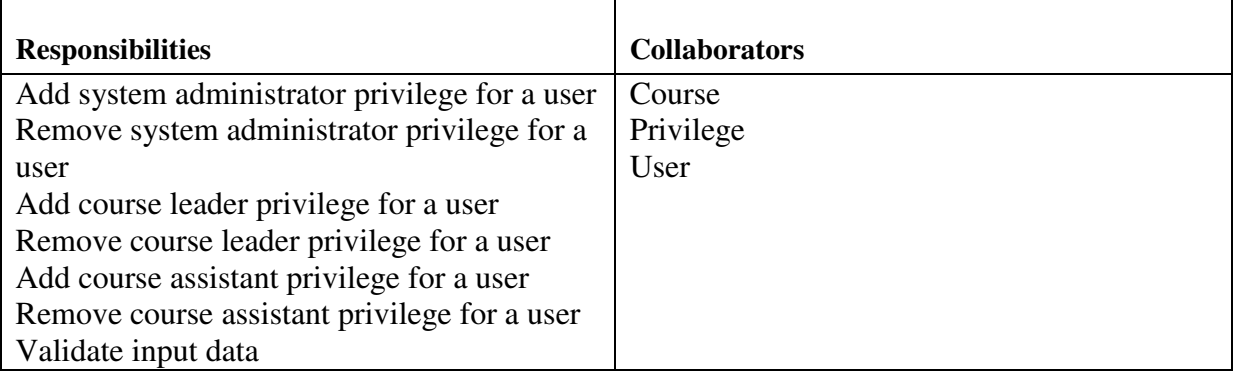

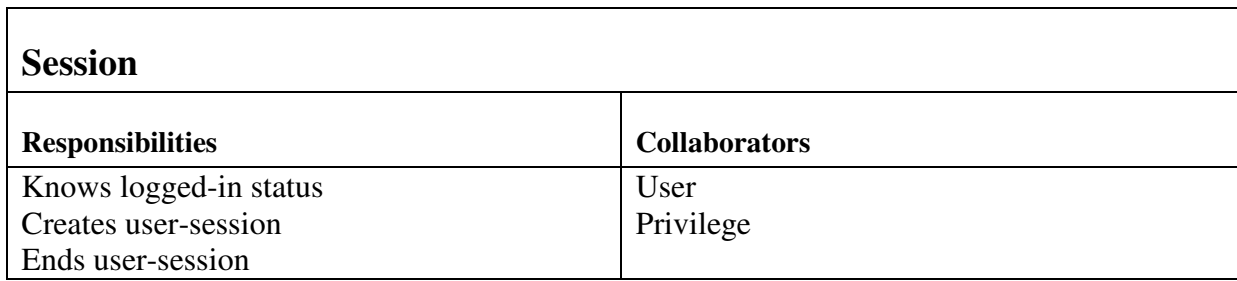

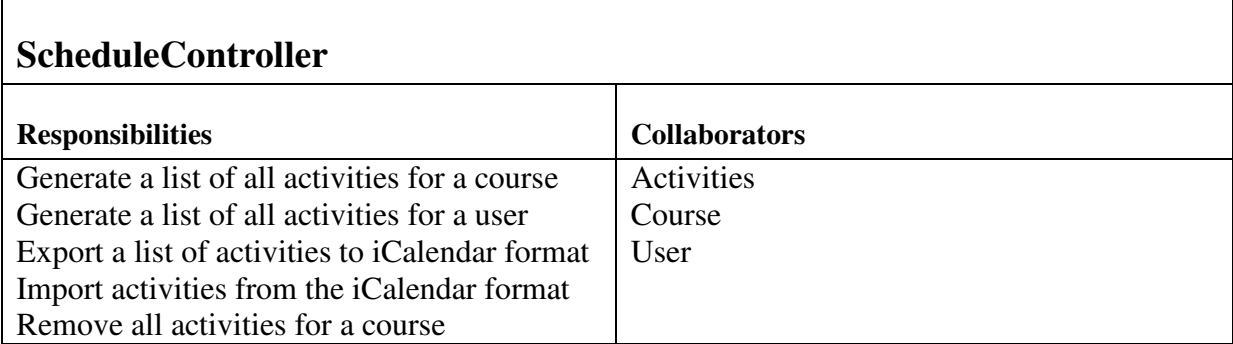

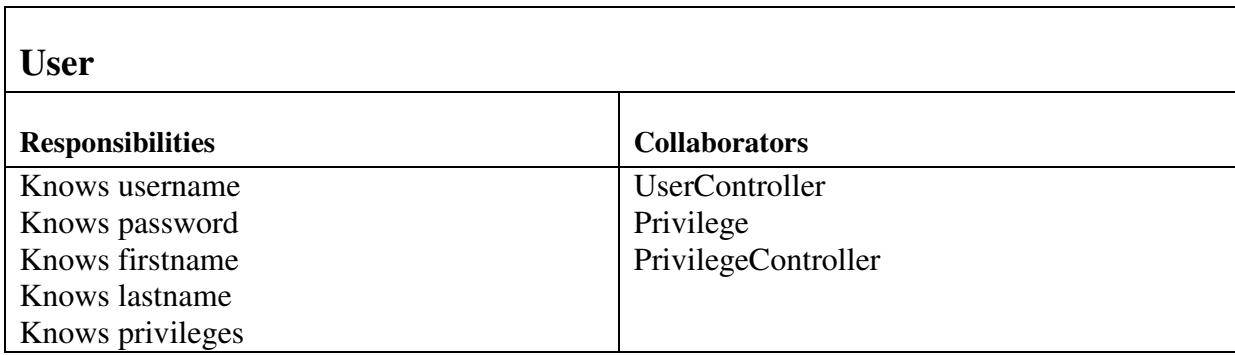

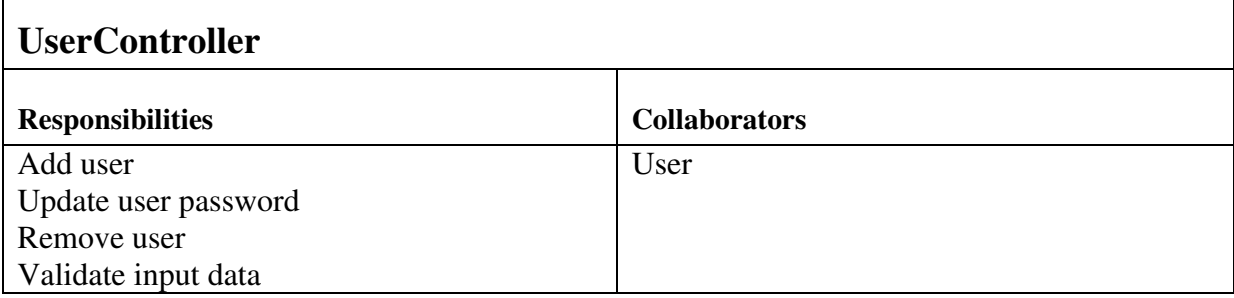

 $\overline{1}$ 

## **5.2 Class Diagram**

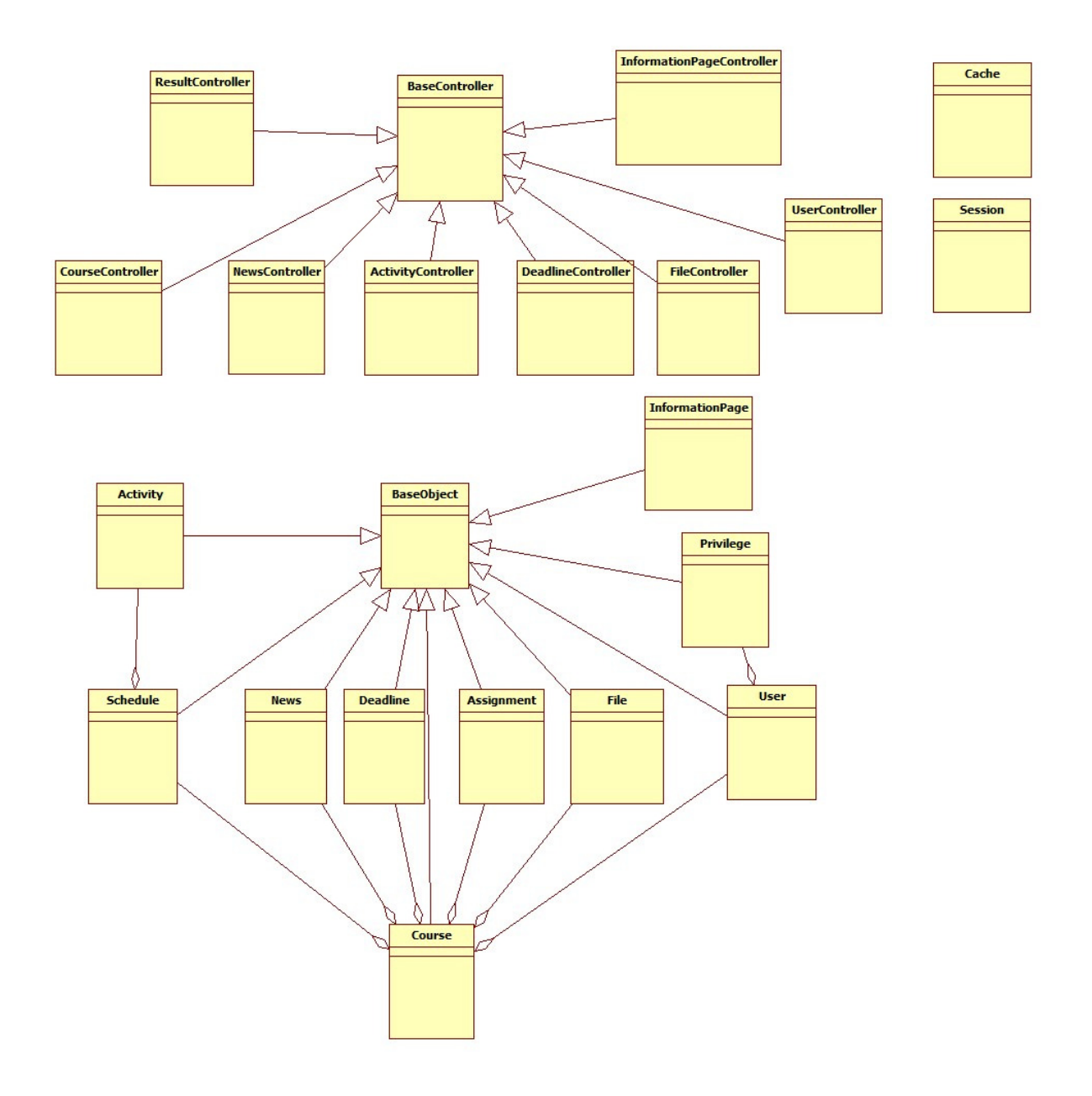

#### **5.3 State Charts**

Description of the different components in the State Charts are described in this box.

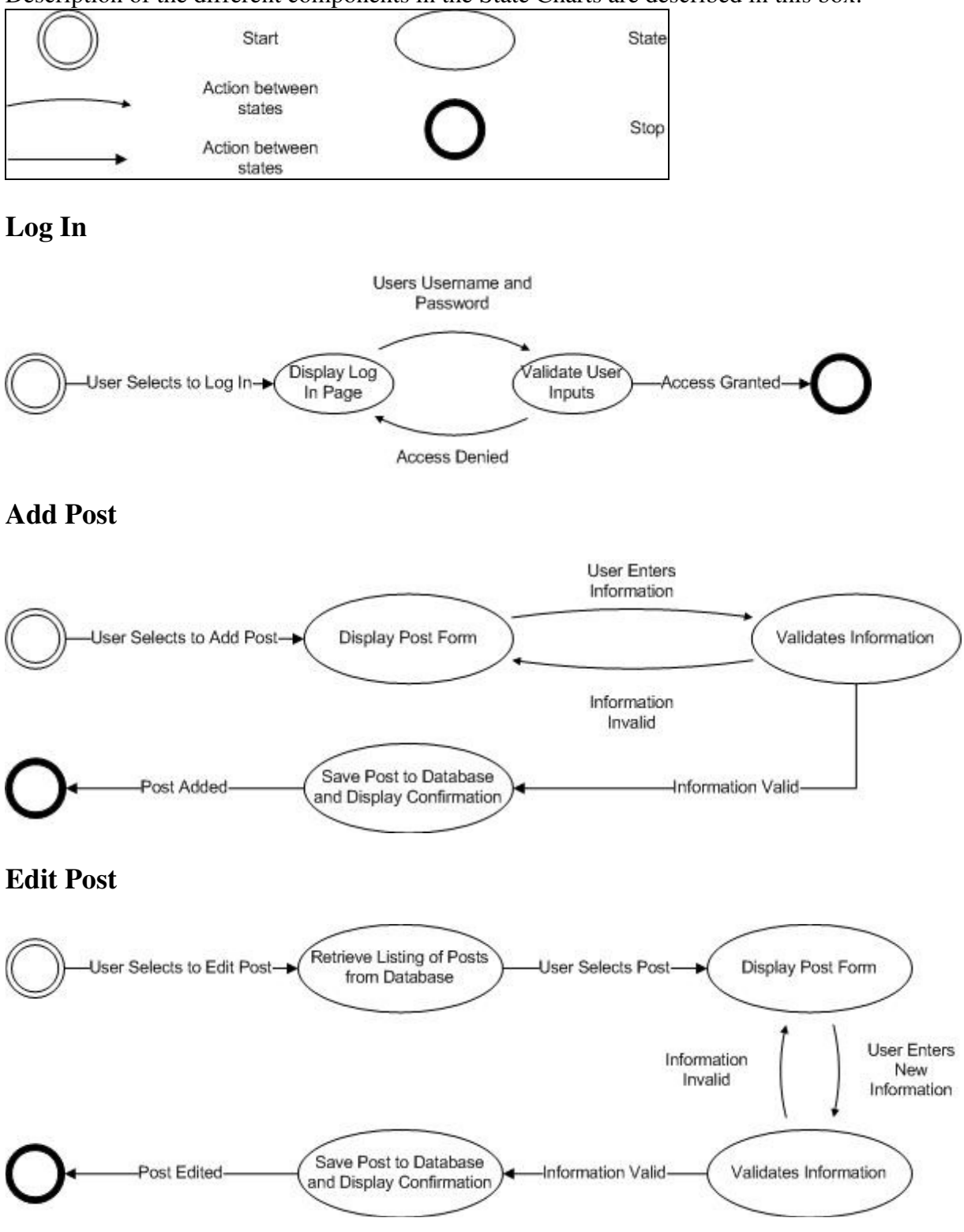

#### **Delete Post**

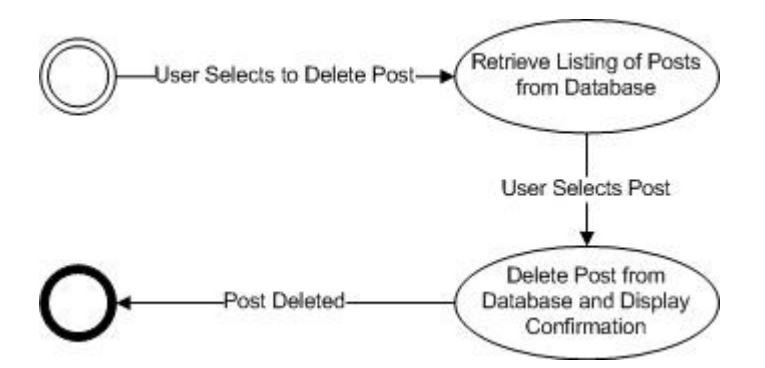

#### **Create Course Website Guide**

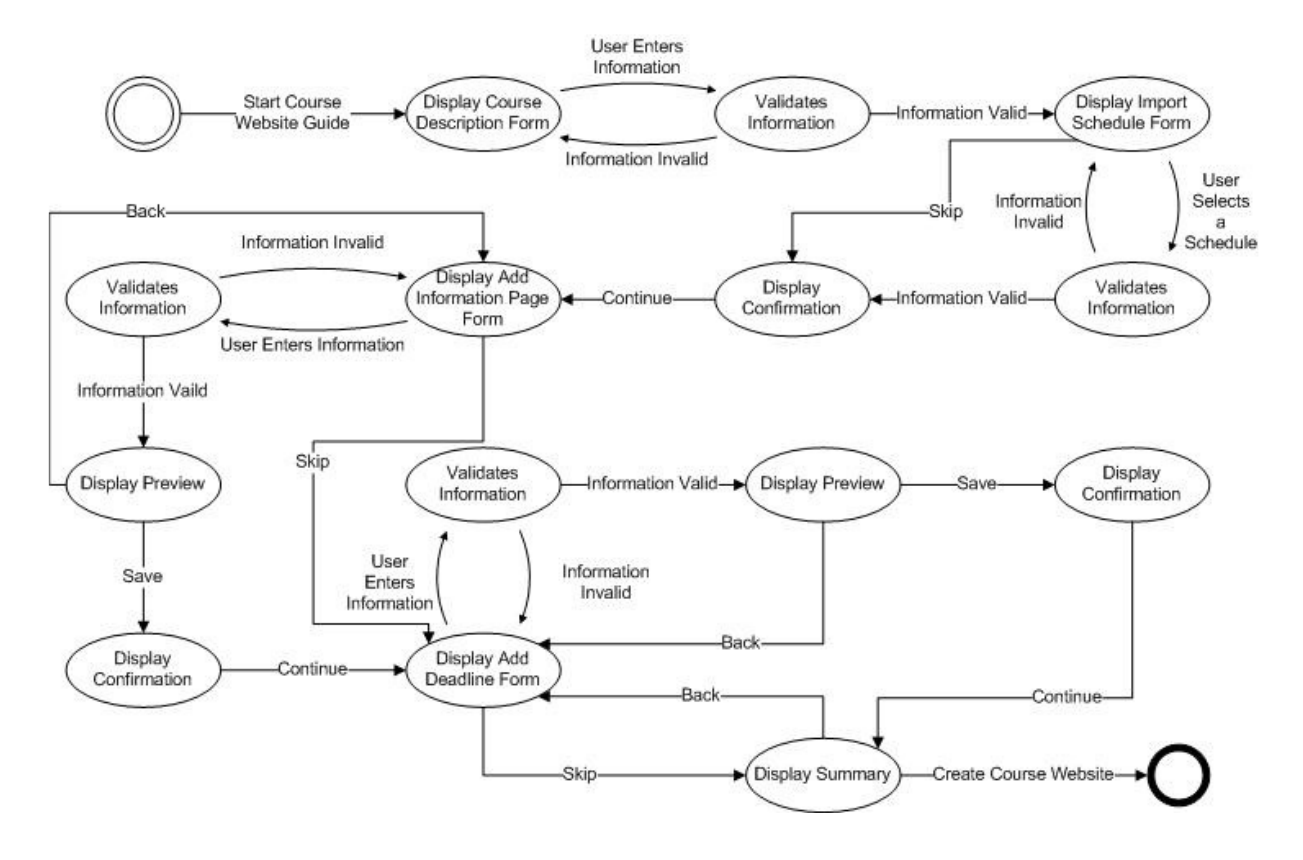

### **5.4 Interaction Diagrams**

#### **Sequence Diagram**

The sequence diagram models the flow of logic within the system where a horizontal arrow represents the interaction between two objects. The dotted vertical lines represents the time, where the time flows from top to bottom. The solid lines represent data flow in the system, and the dashed lines represent a transfer of control.

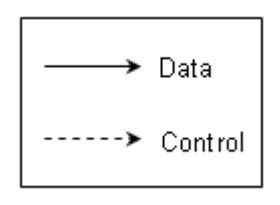

We decided to create one sequence diagram, "Create Database Post",

for the use cases add course description, add deadline, add course leader, add privileges, etc. because they have similar sequence of actions. The same goes for the sequence diagrams "Edit Database Post", "Delete Database Post" and the view sequence diagrams. There are two view sequence diagrams, one that describes the flow if a post can be retrieved from the cache and the other if the post can't be retrieved from the cache and has to get it from the database server.

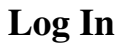

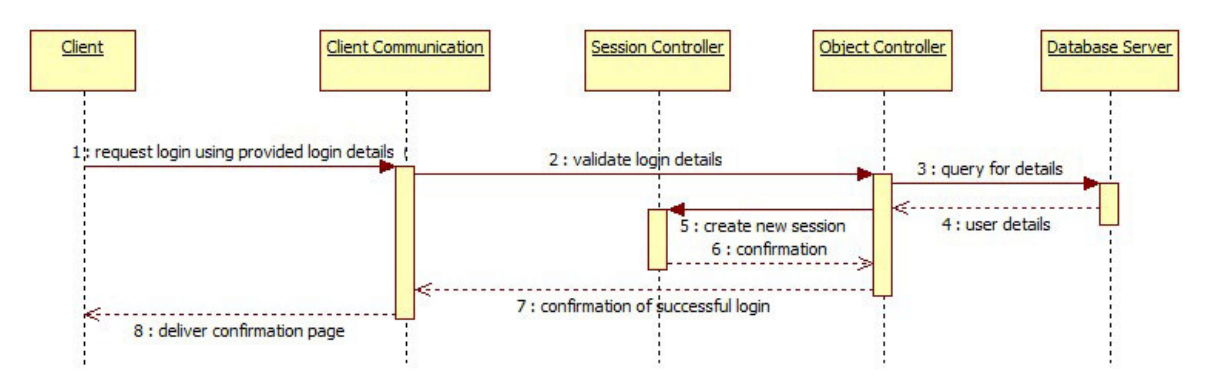

**Figure 1 displays the sequence of action when a client requests to log in.** 

#### **Create Database Post**

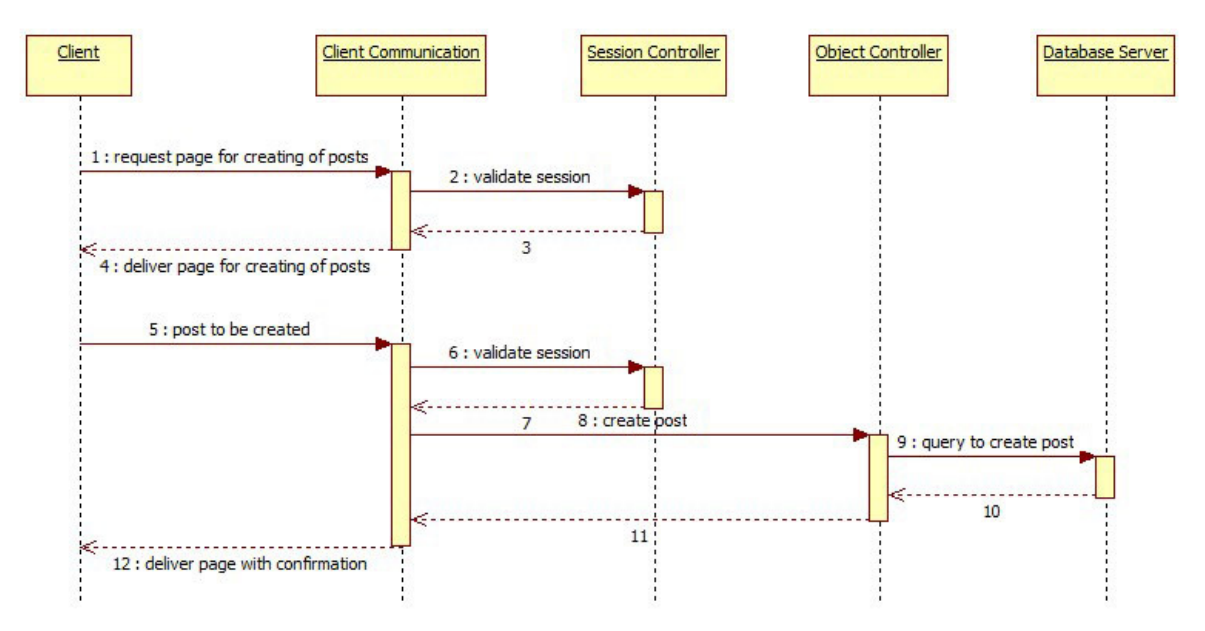

**Figure 2 displays the sequence of actions to create a database post.** 

#### **Edit Database Post**

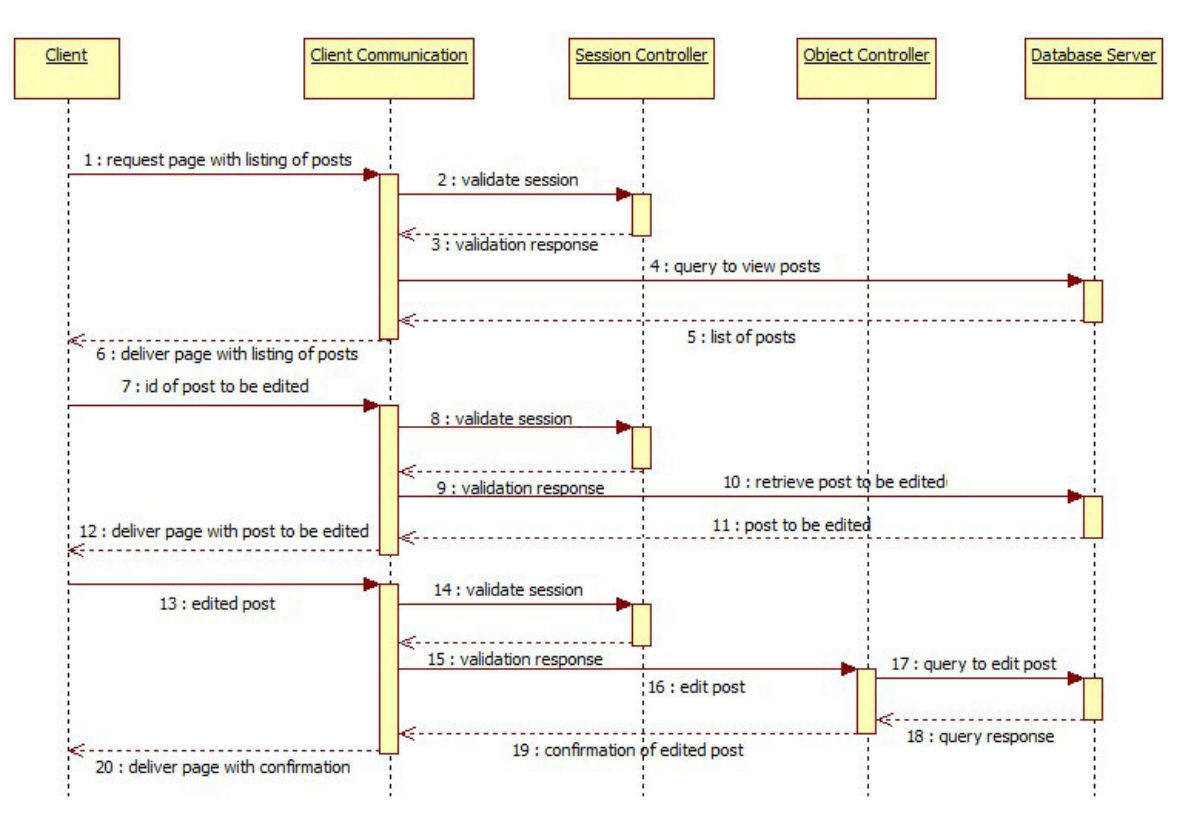

**Figure 3 displays the sequence of actions to edit a database post.** 

#### **Delete Database Post**

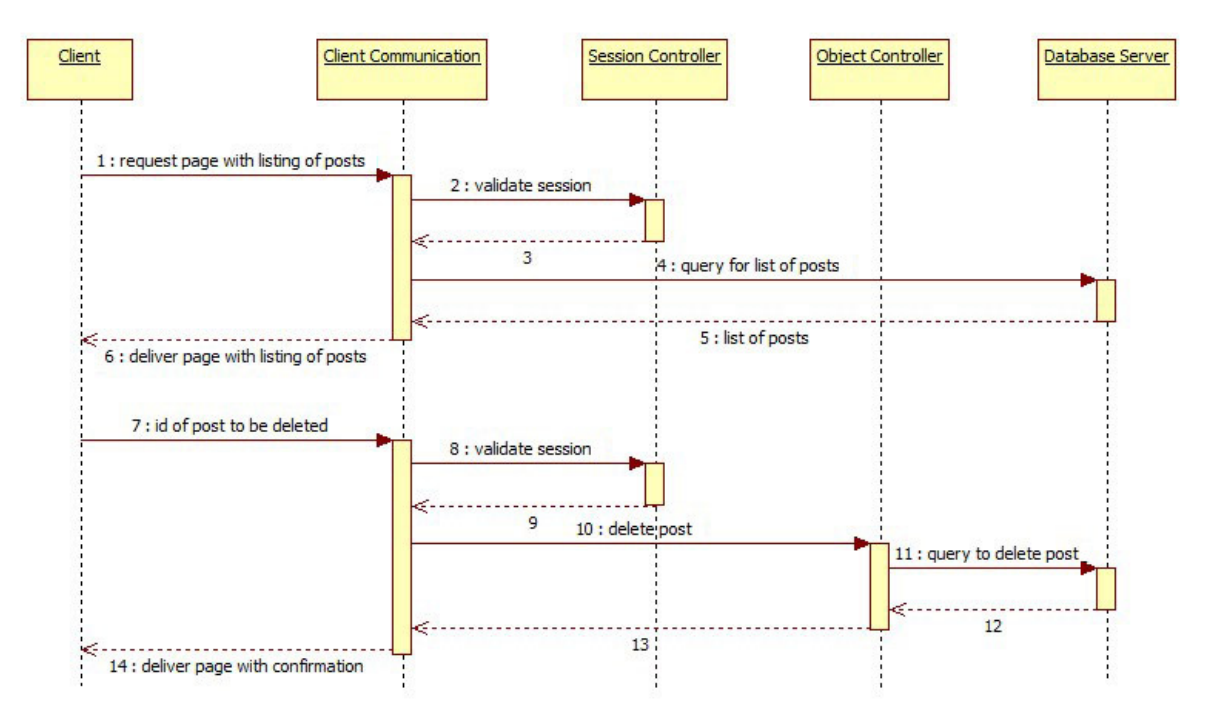

**Figure 4 displays the sequence of actions to create a database post.** 

#### **View Post from Cache**

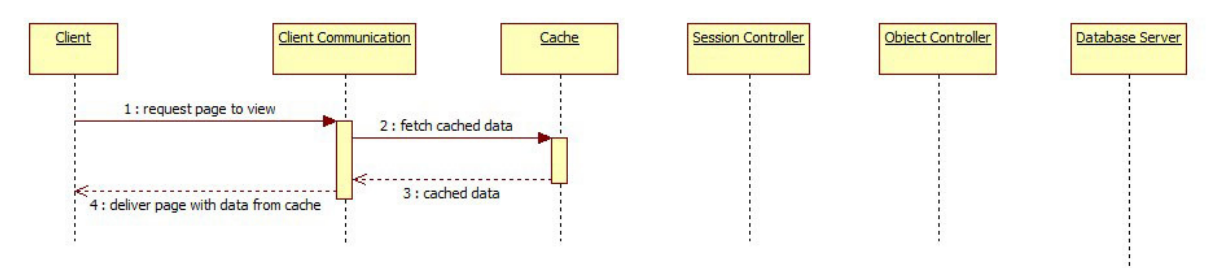

**Figure 5 displays the sequence of actions to view a database post from cache.** 

#### **View Post from Database**

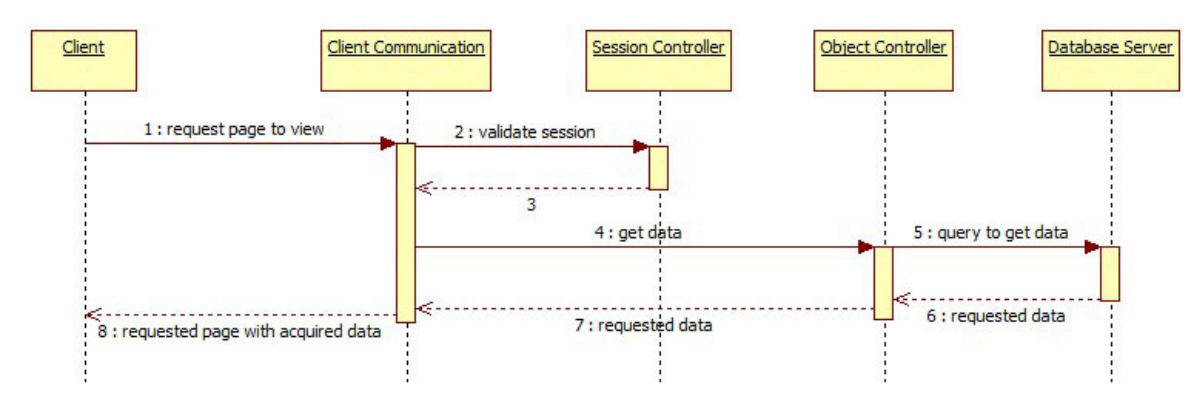

**Figure 6 displays the sequence of actions to view a post from the database server when the post isn't available in the cache.** 

#### **Export Schedule into iCalendar Format**

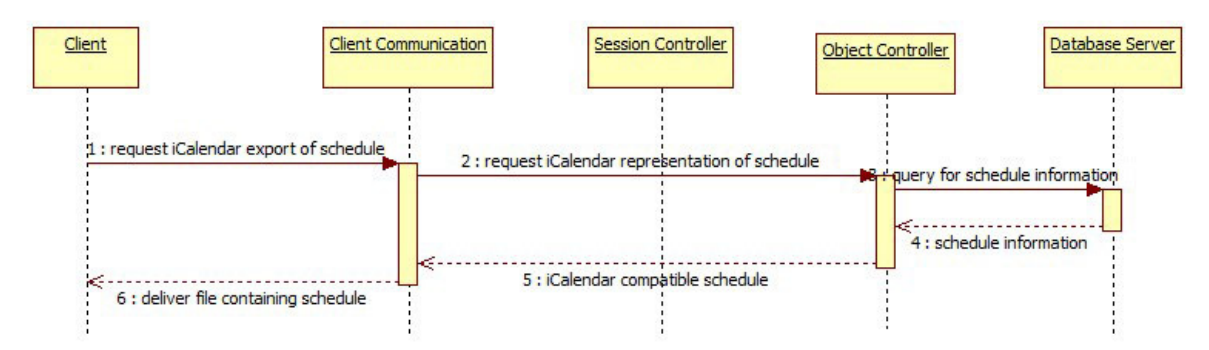

**Figure 7 displays the sequence of actions to export a schedule into iCalander format.** 

#### **Upload File**

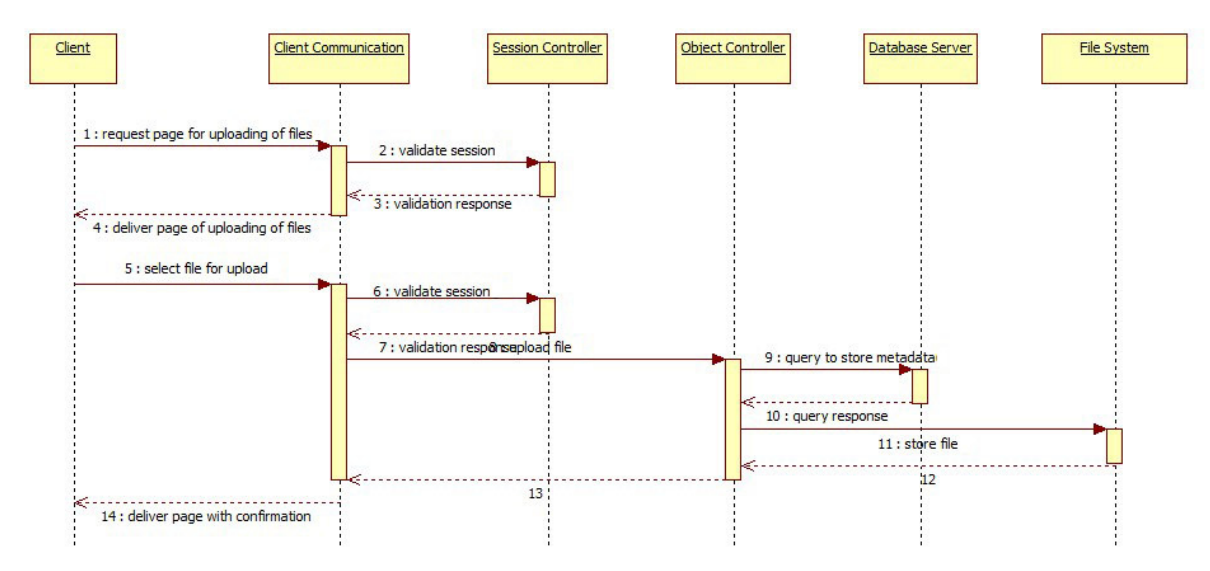

**Figure 8 displays the sequence of actions when a client requests to upload a file.** 

#### **Edit Uploaded File**

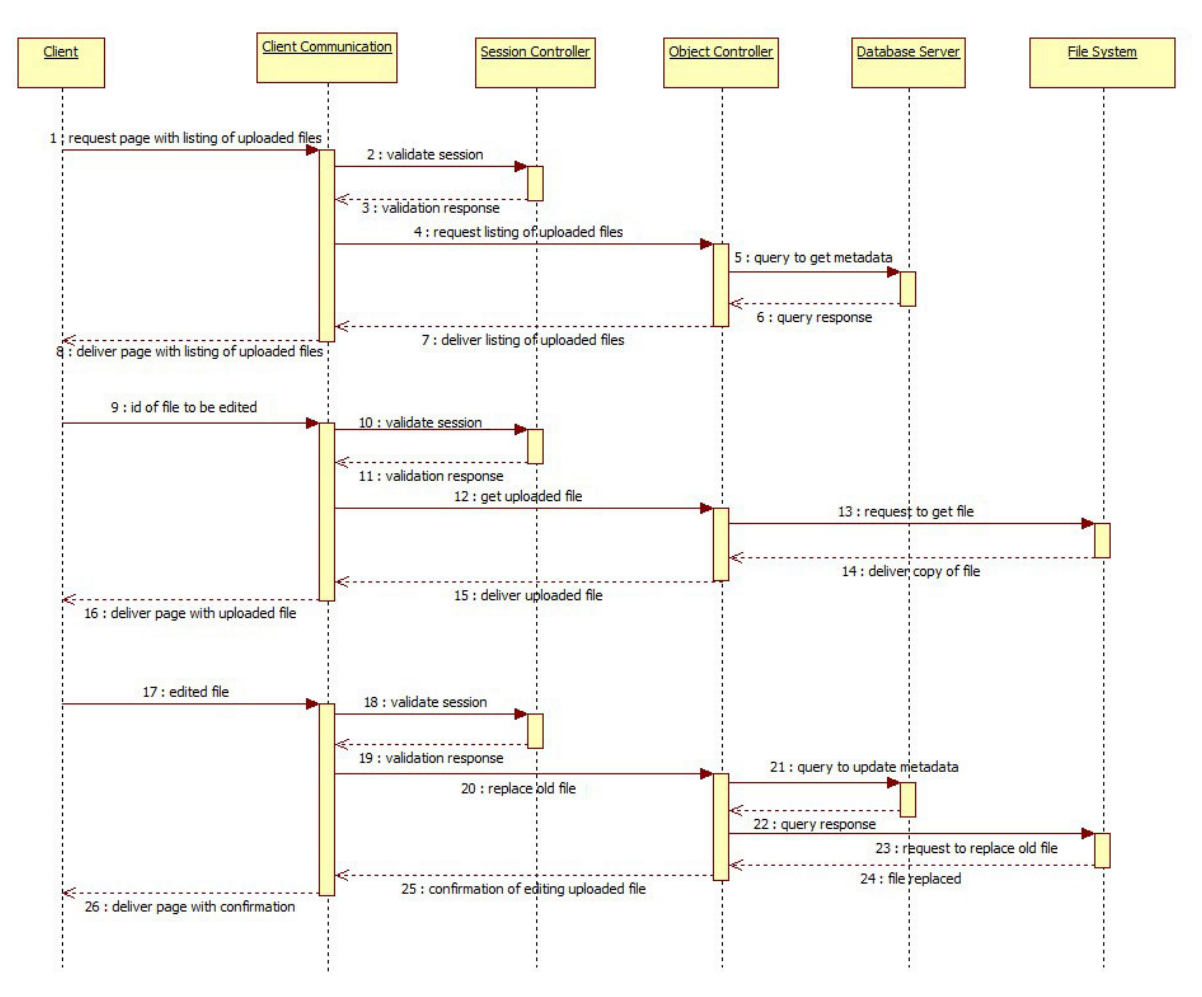

**Figure 9 displays the sequence of actions when a client requests to edit an uploaded file.** 

#### **Delete Uploaded File**

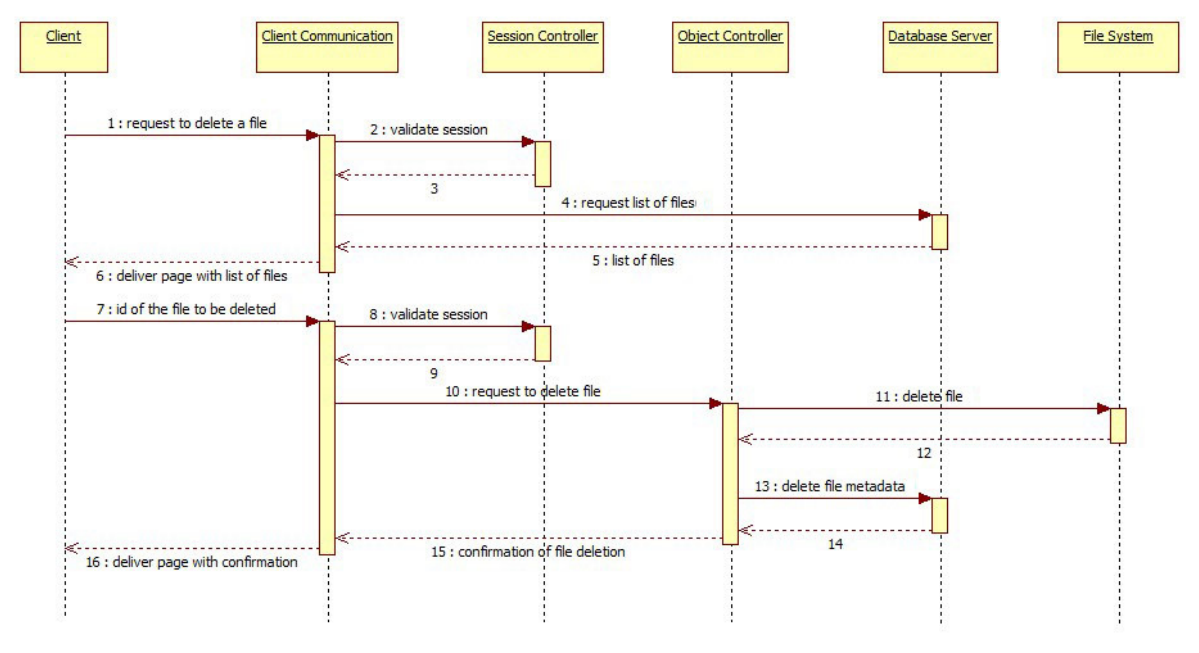

**Figure 10 displays the sequence of actions when a client requests to delete an uploaded file.** 

#### **Create Course Website**

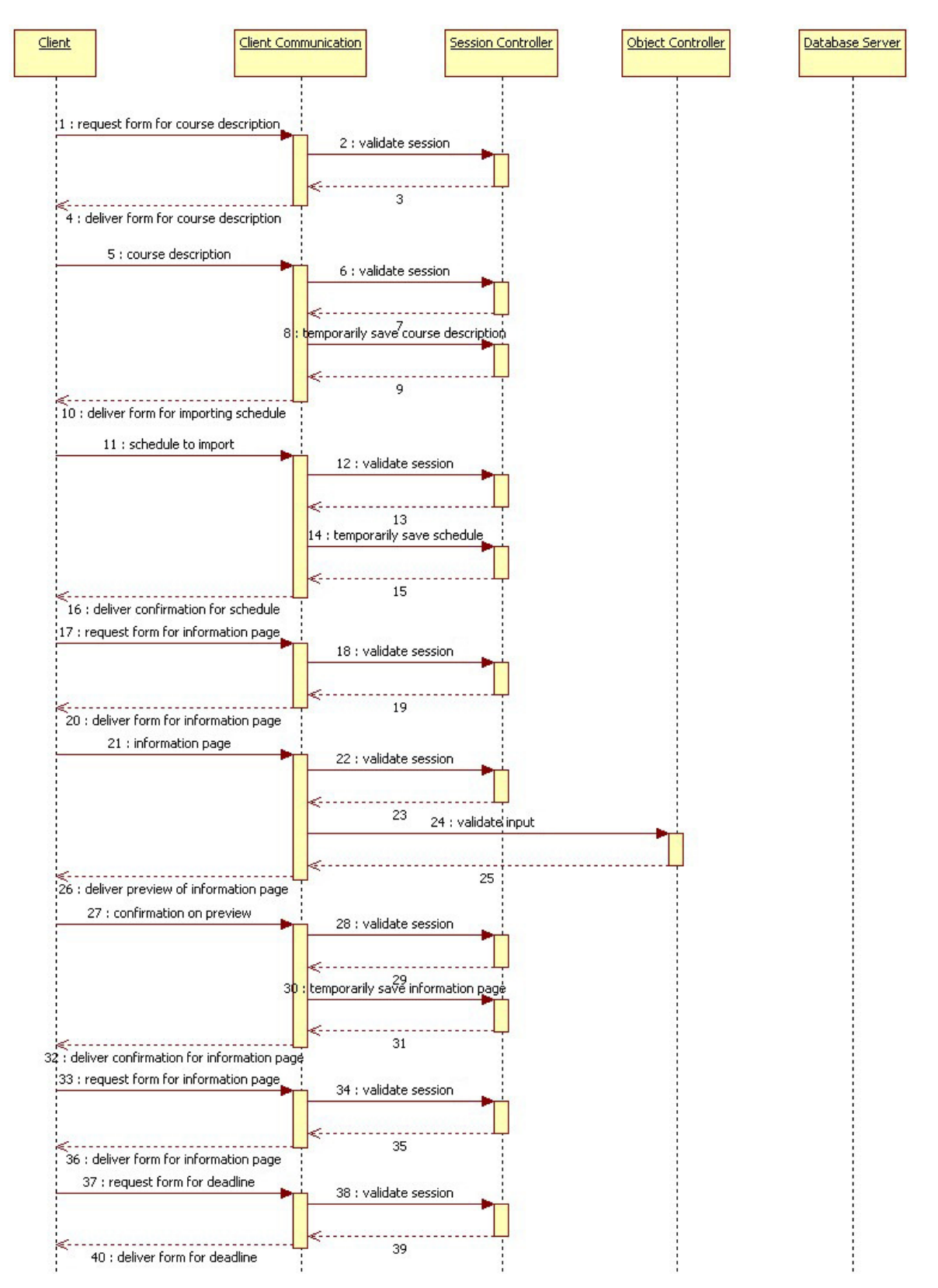

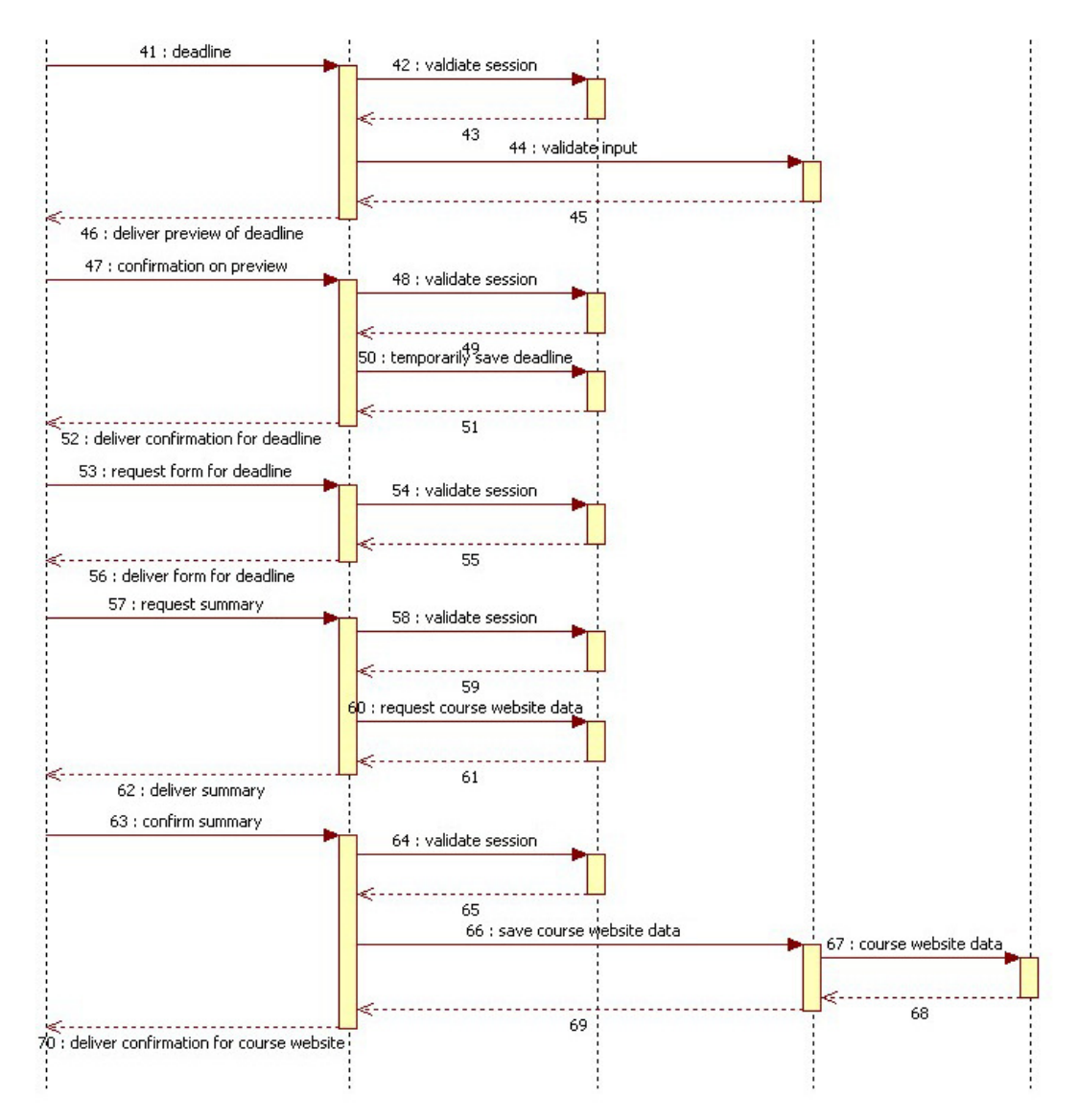

**Figure 11 displays the sequence of actions when a client uses the guide for creating a course website.**